## **how to enter/update your emergency notification information\_**

1. Go to the MSU home page at <http://www.mayvillestate.edu/> and click on the Campus Connection icon

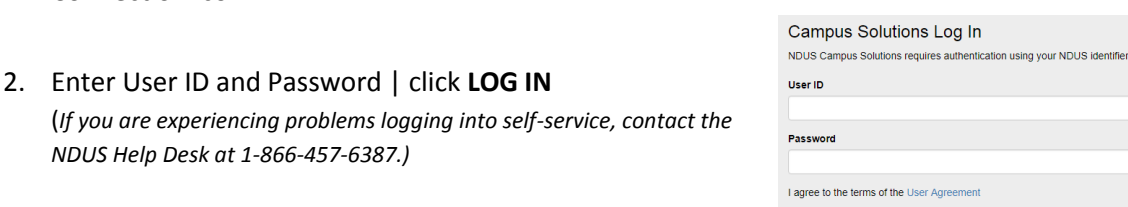

**Bb** 

**S** 

m

x

3. Follow prompts for Authentication

*NDUS Help Desk at 1-866-457-6387.)*

## 4. Select **EMERGENCY NOTIFICATION UPDATE** from Menu

5. Verify or change phone number and email AND select Mayville State.

*(You can select up to four campuses where you are enrolled.)*

6. Be sure to select **ACCEPT** to save the information entered

*The emergency notification system (ENS) is used by all 11 North Dakota University System colleges and universities to provide timely information and instructions directly to students, faculty, staff and others during emergencies or urgent situations.*

*Providing a safe campus environment is a top priority. Timely notification of events such as natural disasters and acts of violence will empower students, faculty and staff to take the appropriate steps to protect their safety. The ENS system will also be used to announce weather‐related closings.*

*This is a closed system so your information cannot be used for any other purpose or be seen by anyone else. Please contact Mary Trudeau in the President's Office if you have questions.*

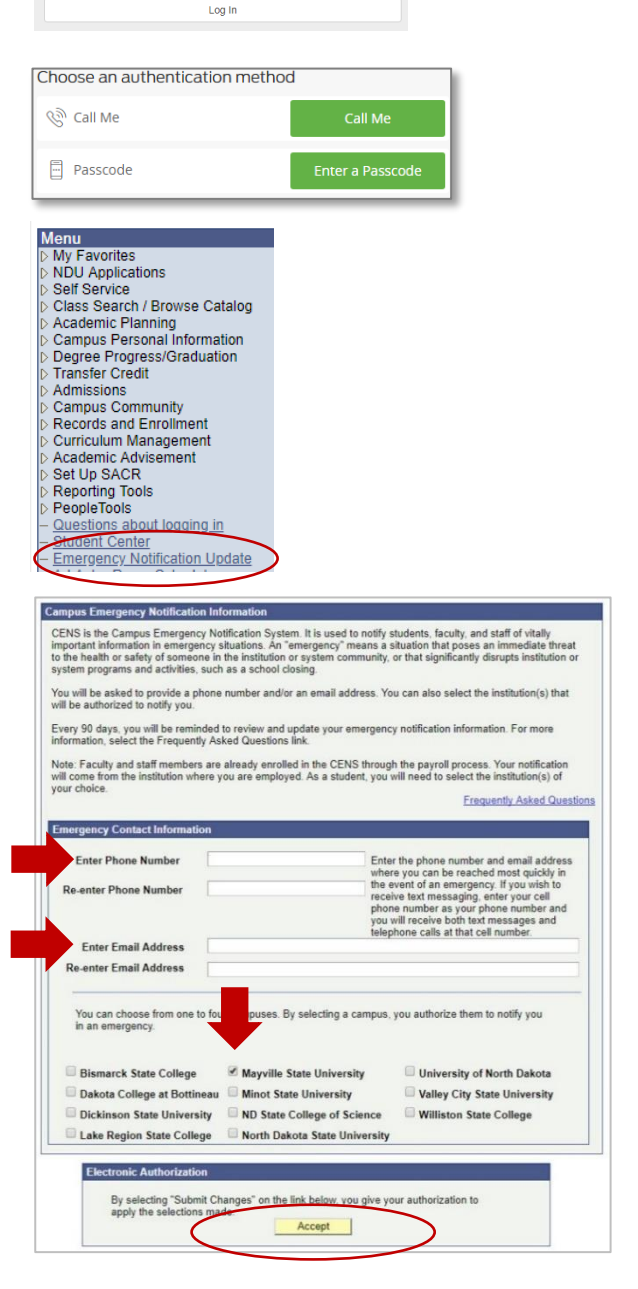